# **Go 4 Schools: For Parents**

1) Go 4 Schools:<http://www.go4schools.com/>

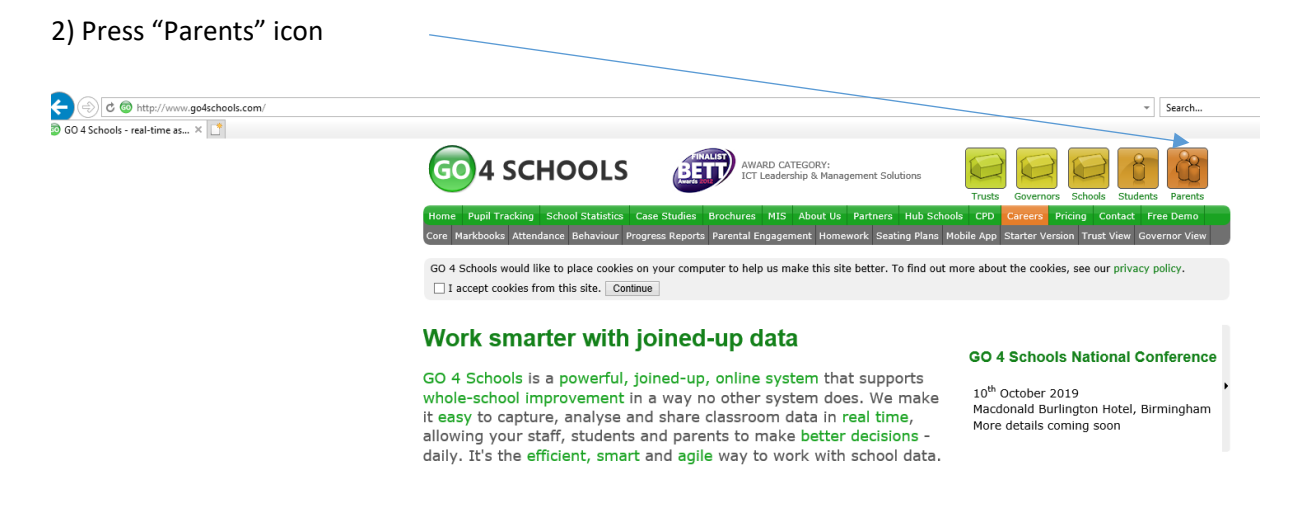

3) In order to login, you will need to use the email address that the school holds for you.

4) Enter your email address and then click on "First Time User" and follow the instructions

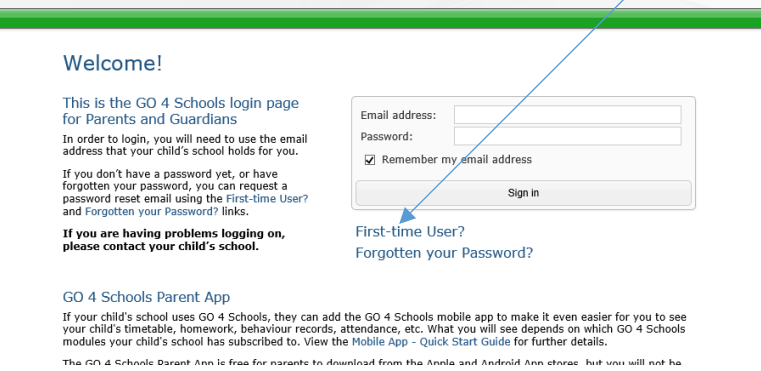

#### **Password**

Your password needs to include at least 8 characters (a combination of lower and upper case letters and at least one symbol (for example: #, %, !, £ etc)

When you have done this a link will be sent to your email.

If after you have been set up and you forget your password, you can enter your email address and click on "Please send me a new password" and this will be sent to your email address.

#### **If you do not receive an email, then please check your spam/junk mail box.**

## **To access Student Progress Reports**

Once you have logged in, you will see a page with your name at the top and then the student's name below. You can click on the student name or timetable and this will take you to their page, which shows the following:

- Timetable information
- Ongoing and recent homework tasks
- Detailed progress (per subject)
- Attendance
- Behaviour (both positive and negative)
- Progress and Reports

You will receive an email from the school at certain times of the year, informing you that your child's report is available to view on Go4Schools. When this is the case, you will see a notification at the top of the page that you have a report ready to read and you can click here to access the report. Alternatively, scroll down to the bottom of the page to "Progress and Reports" and click on "View Report". The report will open on the screen for you to view, or you can click on the link to view the report as a pdf document, to make it easier to print out and read.

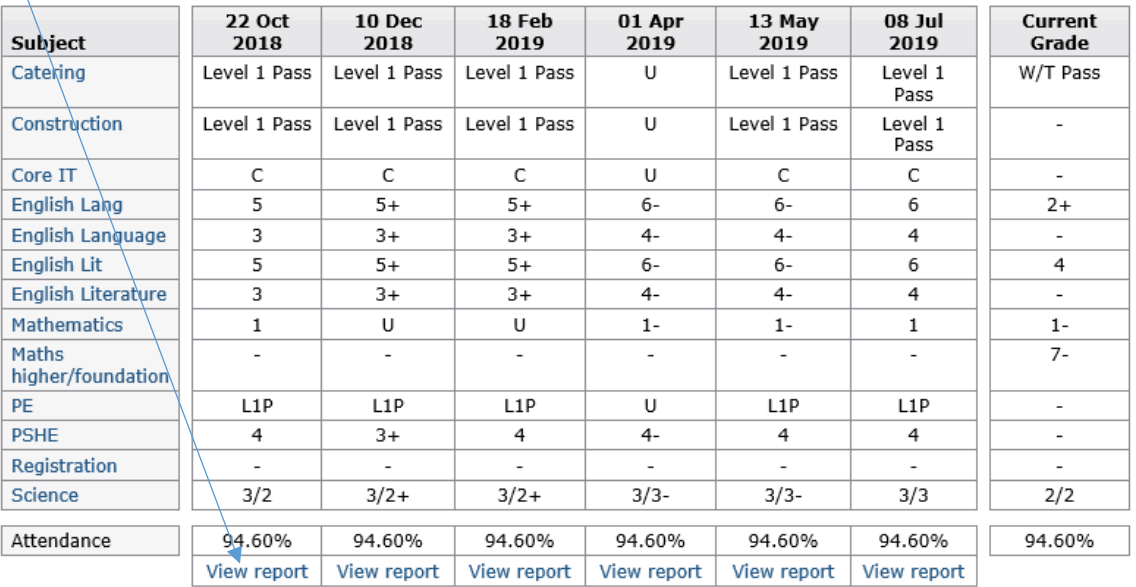

### Progress and reports